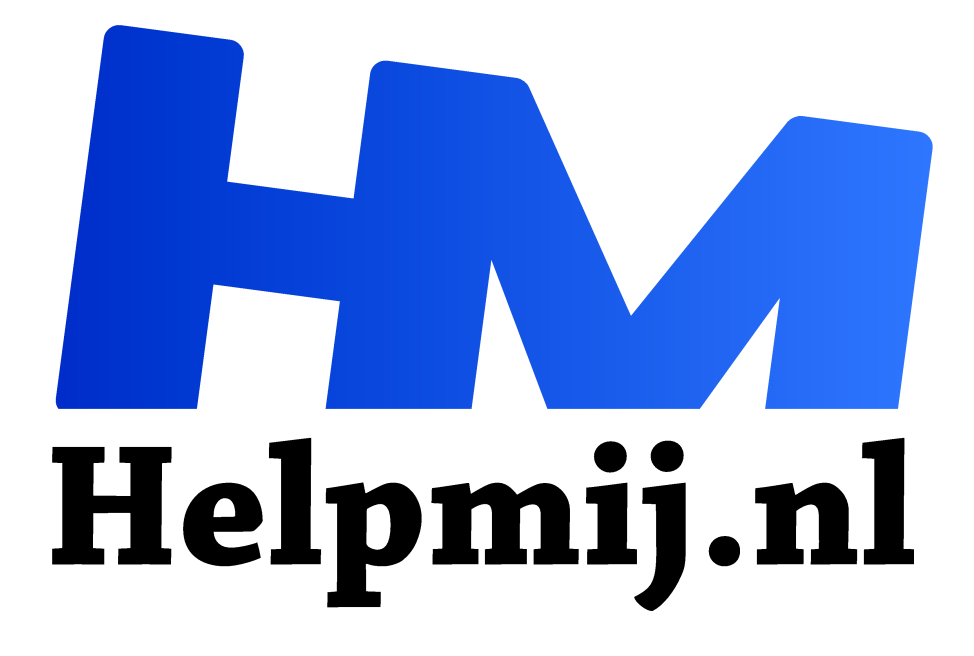

# **Windows installeren op een oude iMac**

**Handleiding van Helpmij.nl Auteur: Kate95 november 2021**

Dé grootste en gratis computerhelpdesk van Nederland "

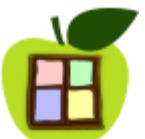

Deze week stond ik voor een nieuwe uitdaging. Krijg ik Windows 10 werkend op een oude iMac uit 2009? Waarom zou je dat doen, hoor ik je denken…

# Prachtige hardware

Een tijd geleden vond ik een iMac uit 2009 bij de kringloop. Dat is een prachtige all-in-one computer op een fraaie aluminium poot. Het scherm is 24 inch, 1920 x 1200 pixels. Die maat heet ook wel **Wuxga**, dat is een wat hoger beeldscherm, met een verhouding van 16:10. Daarop kun je twee A4 bladzijdes naast elkaar op ware grootte weergeven.

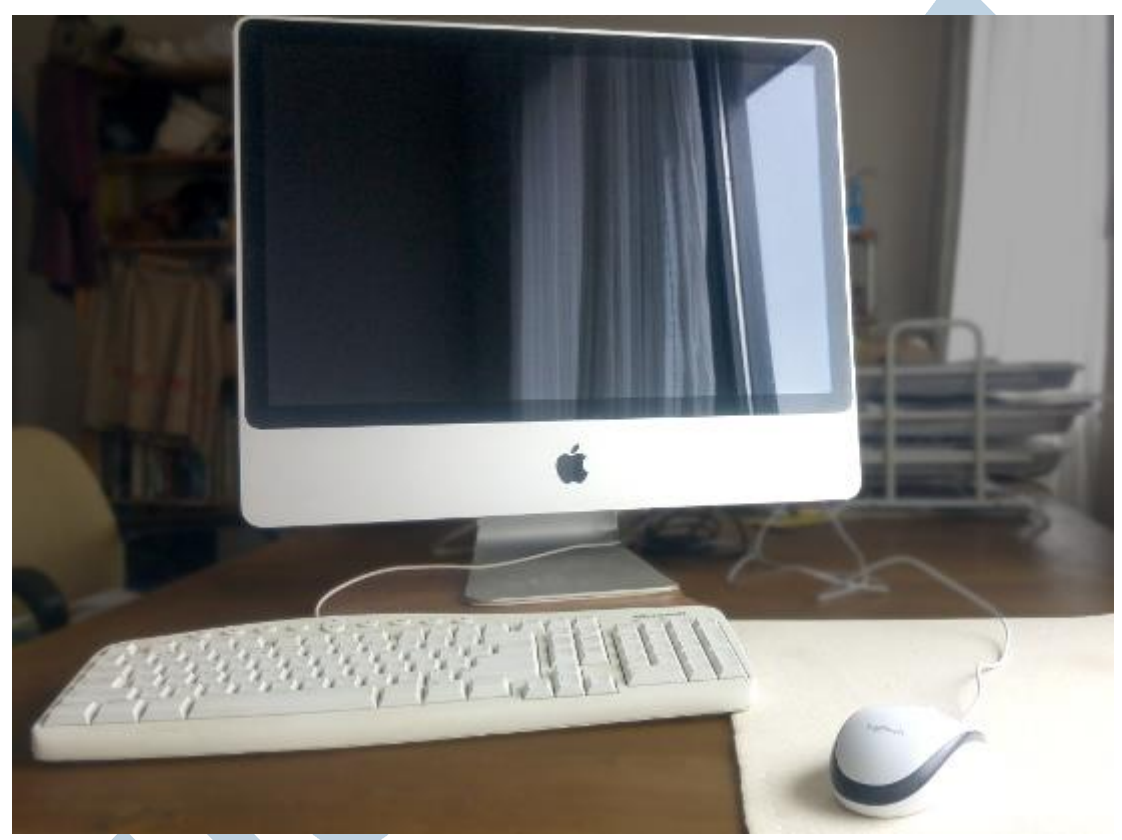

*iMac all-in-one-computer*

Dat scherm van de iMac heeft ook ontzettend fraaie **kleuren**. Verder krijg je er **superboxen** bij, waarmee je in feite een soort thuisbioscoop hebt. Er zitten een ingebouwde **webcam** en **microfoon** in.

Met wat moeite hang je er ook een ssd schijf in, waardoor het nog steeds een snelle computer is. Deze iMac kwam met 8 GB werkgeheugen, wifi en een dvd speler. Dat zijn heel wat mooie aansluitingen en specificaties.

## MacOS Catalina

Het updaten van het oorspronkelijke systeem was vastgelopen. Dat was de reden dat de vorige eigenaar de computer weg deed. Er zat een briefje bij dat de computer eigenlijk in orde was, totdat ze ging updaten. Bij het opstarten gaf de iMac inderdaad aan dat er geen harde schijf gevonden was met een werkend besturingssysteem: er kwam een **knipperend vraagteken** in beeld. Ik heb het apparaat voor een prikkie gekocht en ben er thuis mee aan de slag gegaan.

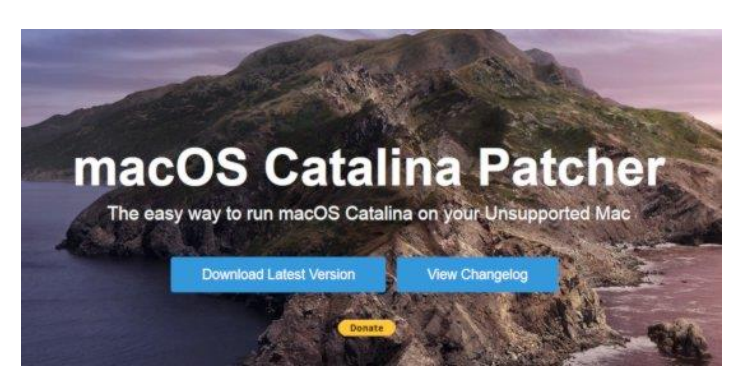

Dat knipperende vraagteken is niet het moeilijkste, weet ik ondertussen. Daarvoor heb je een ander Mac computer nodig, een usb stickje en de instructies van **Dosdude**. http://dosdude1.com/catalina/

Dosdude heeft hele nuttige software gemaakt om op oude Mac computers het nieuwste systeem te kunnen blijven

draaien. Binnen de kortste keren draaide op deze iMac Catalina.

## In de praktijk

Mijn man vond de iMac geweldig. Hij heeft het een tijd geprobeerd. In ons huishouden werken we vooral met Windows en soms met Linux. De communicatie tussen de verschillende systemen, computers en usb sticks was wel lastig. MacOS kan bijvoorbeeld niet goed overweg met **NTFS** partities. Dat moet dan ineens **ExFat** zijn, maar je zet niet zomaar al je backups eventjes om. En harde schijven en usbstickjes zijn daardoor niet te beschrijven vanaf de iMac. Lastig. Uiteindelijk is hij om dit soort gedoe toch weer teruggegaan naar Windows.

De prachtige iMac met zijn Wuxga scherm inclusief superboxen stond werkeloos.

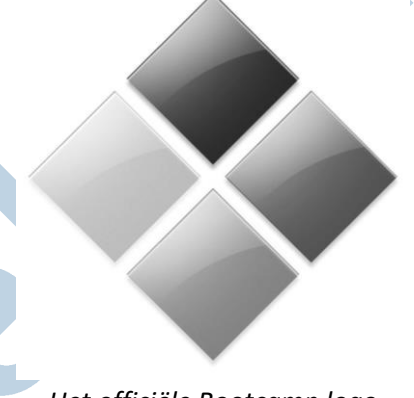

### *Het officiële Bootcamp logo*

## Windows 10 ook mogelijk?

En nu vroeg ik me af of ik ook Windows kon installeren op de iMac. Internet is er dubbelzinnig over. Je hebt er de software **Bootcamp** voor nodig, om Windows te installeren en op te starten. En om de **drivers** te installeren waardoor de iMac goed werkt onder Windows. Alleen voor dit soort oude hardware heeft Apple de Bootcamp software gestopt. Maar Kate95 houd wel van een uitdaging!

Deze 2 **Youtube** video's hebben me alles uitgelegd wat ik nodig had: https://www.youtube.com/watch?v=XMhHHi2pTFI

### https://www.youtube.com/watch?v=teemn\_HpROU

De link die de man eronder heeft gezet, verwijst naar de downloadbare Bootcamp met drivers. Dit bestand download je en pak je uit ergens onder Windows. Je kunt de map dan naar een usb stick kopiëren. https://support.apple.com/kb/dl1720?locale=nl\_NL

## Installeren doe je onder Windows

Hieronder volgen de stappen die de man op Youtube uitlegt. Het is mij in ieder geval gelukt! – Eerst maak je een Windows 10 installatie medium op een usb schijfje.

– Je haalt de harde schijf of ssd schijf uit de iMac. Nu is dat makkelijker gezegd dan gedaan. Maar de man laat het heel aardig zien op zijn video. Er zijn nog meer duidelijke instructies te vinden op internet, zoals deze https://eshop.macsales.com/installvideos/imac\_24\_0708e09\_hd/. Weet wel dat je aparte schroevendraaiers, zuignappen en veel geduld nodig hebt voor deze stap.

– Via een gewone pc installeer je Windows op die harde schijf. Er komt dus geen iMac aan de installatie te pas.

– Je zorgt ervoor dat er geen internet verbinding is tijdens de installatie. Zo maak je een lokaal account aan en hoef je niet alle updates te downloaden.

– Ook vul je nog geen licentiecode in. Dat doe je pas als de schijf in de iMac zit.

## Dan gaat de schijf in de iMac

– Je koppelt de harde schijf netjes af en hangt hem weer in de iMac.

– Als je de iMac nu opstart, komt er inderdaad een Windows logo in beeld. Gelukt!

– Nu is het een kwestie van de juiste drivers installeren. Als het goed is, heb je de map Bootcamp ook op een usb stickje geplaatst. Deze steek je in de iMac. Die drivers staan allemaal in de map Bootcamp. Het gaat met name om de drivers voor het **geluid**. Dat is even zoeken en dan dubbelklikken voor installatie. Ik had vooral de drivers voor de audio nodig, want de boxen werkten eerst niet. Dat was, meen ik, **Realtek**. Maar de webcam en het wifi deden het al direct.

### Licentie

Ja, de Windows versie moet nog geactiveerd worden. Die stap heb ik nog niet uitgevoerd. Deze computer gaat naar een kennis. Hun dochter zit net op school. Dat betekent dat zij heel goedkoop of gratis een Windows licentie kunnen aanschaffen. Daar wacht ik dus nog even mee.

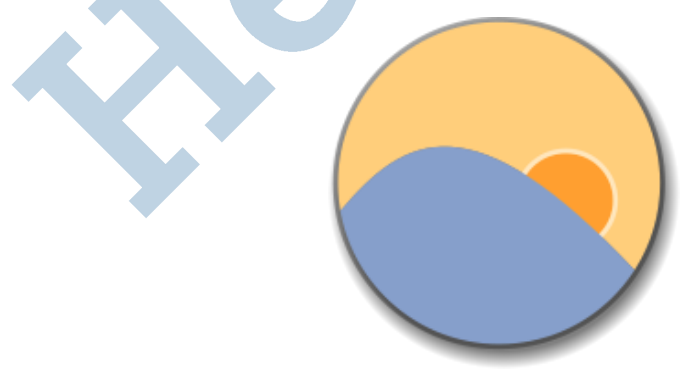

*f.lux voor je ogen*

### Polijsten

Die iMacs zijn te goed om waar te zijn. Is er dan niks mis mee? Nou, de ventilatie zou wel beter kunnen. Als de computer een tijdje aanstaat, heb je verder geen verwarming nodig. Daar is dan een klein programma voor, genaamd **Macs Fan Control**. https://crystalidea.com/macs-fancontrol/download

Dat is er ook voor Bootcamp, dus werkend onder Windows. Je stelt zelf in bij welke temperatuur de ventilators aan moeten gaan.

Natuurlijk zet ik **f.lux** op deze computer, zodat het beeldscherm te dimmen is. Ik meende dat daarvoor ook de **Nvidia drivers** nodig waren van Bootcamp. Ach, het is me gelukt. Het werkt. En nu we toch bezig zijn, moet er mijn **lievelingsviertal** ook op:

## **VLC mediaplayer, Inkscape, GIMP en LibreOffice**.

De laatste vraag die overblijft, is hoeveel jaren deze computer nog dienst zal blijven doen. De oude Apple hardware staat in ieder geval bekend als oerdegelijk.

Hopelijk heeft dit iemand anders ook zin gegeven om de oude iMacs te blijven gebruiken.

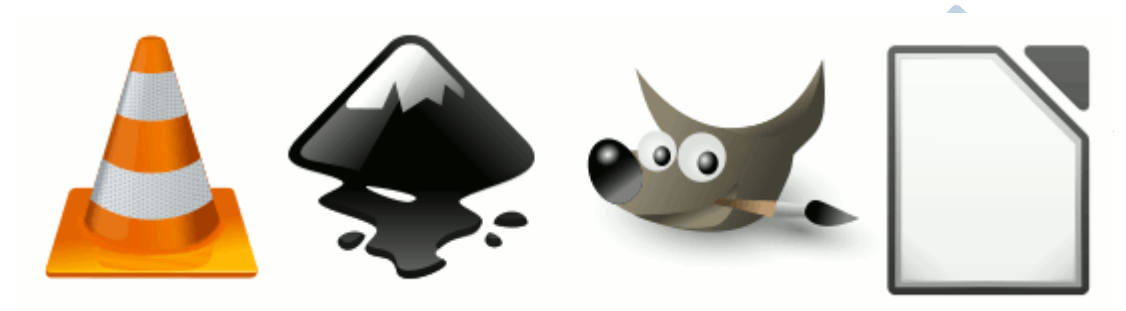

*VLC, Inkscape, GIMP, LibreOffice*

 $\mathcal{L}^{\text{max}}$ 

#### **PS**

Ja, ik heb om het te testen ook een keertje **Linux** op deze iMac gezet. Dat werkte als een tierelier. Dat is eigenlijk nog goedkoper en sneller dan alle andere besturingssystemen.